### 1.Introduction

The Power Mate Wireless is a new generation input device that integrate mouse and electronic pen in one device. Advanced electromagnetic technology is used to builds a high resolution, battery free type cordless mouse that translates X-Y dimensional data into computer readable information. A cordless pen also be used in graphical and electronic business application. Its many use include:

- .Guiding the cursor on a computer screen.
- .Picking up location on application template.
- .Scroll forward and backward over window's application.
- .Additional side button for favorite function setting.
- .Signature in electronic business.
- .Hand writing and electronic signature
- .Free hand talking on Internet conference and white board.

The major characteristics of Power Mate Wireless are:

- 1. High resolution ball-less mouse.
- 2. Battery free wireless mouse and electronic pen.
- 3. Ergonomic palm-rest pad for mouse and pen operation.
- 4. Complex PS2 protocol for standard PS2 mouse, Microsoft IntelliMouse compatible , and Genius pen service .
- 5. Support PS2 hot plug feature.

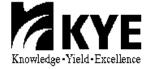

### 1.1Application

**Paint/3D/editing Application** 

| Vendor         | Product        | Application                                    |
|----------------|----------------|------------------------------------------------|
| Adobe          | Photo Shop     | Image editing solution for print and web       |
|                | Illustrator    | Industry standard illustration                 |
|                | Premiere       | Powerful tool for professional digital video   |
|                |                | editing                                        |
| AVID           | Media Composer | Computer-based picture and sound tools that    |
|                |                | are used to create content for information     |
|                |                | and entertainment.                             |
| BARCO Graphics | Artios         | High quality, highly productive solutions for  |
|                |                | the graphic arts industry.                     |
| COREL          | CorelDRAW      | Graphics suite delivers integrated tools for   |
|                |                | illustration, page layout, photo editing and   |
|                |                | painting.                                      |
| Deneba         | Canvas         | Professional illustration, photo editing, page |
|                |                | design and presentation tool.                  |
| Dicomed        | Studio Pro     | Digital cameras and digital camera backs       |
|                | Big Shot       |                                                |
| Digits'n Art   | Flesh          | Character generation and animation flesh       |
|                |                | makes painting varnish, metalic effects, and   |
|                |                | a wide range of other surface treatments all   |
|                |                | remarkably simple and painless with its        |
|                |                | superb agility and real-time capability.       |
| Discreet Logic |                | Visual effect, editing, broadcast and digital  |
|                |                | infrastructure solution for production         |
|                |                | professionals.                                 |
| Jasc Software  | Paint Shop     | Graphics and photo editing tools with          |
|                |                | unrivaled ease of use, speed and affordable    |
|                |                | functionality.                                 |
| Macromedia     | Freehands      | Graphics and animation software for the        |
|                |                | Web.                                           |
| Mediascape     | Artstream      | Integrated application that allows unlimited   |
|                |                | creativity with high precision, resolution     |
|                |                | independent vector graphics                    |

Paint/3D/editing Application

| Vendor          | Product         | Application                                     |
|-----------------|-----------------|-------------------------------------------------|
| MetaCreations   | Bryce 4         | 4D dimensions of creativity                     |
|                 | Poser 4         | 3D character animation and figure design        |
| MICROGRAFX      | iGrafx DESIGNER | Intelligent way to create technical             |
|                 |                 | illustrations and web graphics.                 |
| MicroFrontler   | Color IT!       | Powerful image enhancement and painting         |
|                 |                 | program for the consumer market.                |
| Microsoft       | Image Composer  | Easy way to arrange, customize, and create      |
|                 |                 | on-screen images without worrying about         |
|                 |                 | hard to learn layer masks and channels.         |
| PUFFIN          | Commotion       | Tool for image editing, animation, matte        |
|                 |                 | creation, media tracking and compositing.       |
| Right Hemisphee | 4D PAINT        | Advanced 3D paint system                        |
| Softkey         | Photo Finish    | Easy-to-use photo manipulation program          |
| STRATA          | Studio pro      | Powerful creative tools for artists,            |
|                 | Video Shop      | multimedia designers, illustrators, architects, |
|                 | MediaPaint      | and animator.                                   |
| Ulead System    | COOL 3D         | Windows-based imaging and video                 |
|                 |                 | production tools to help people use images,     |
|                 |                 | graphics and sound.                             |

**Business Application** 

| Vendor           | Product             | Application                                                               |
|------------------|---------------------|---------------------------------------------------------------------------|
| Lexicus/Motorola | WisdemPen           | Handwriting recognition for Chinese                                       |
|                  |                     | language.                                                                 |
| PARAGRAPH        | PenOffice           | Add useful pen-base application to                                        |
| _                | Netwriter ink       | Microsoft WORD 97 document markup, on-<br>screen drawing and Scratch Pads |
| Cyber-SIGN       | Biometric Signature | Hand writing signature to confirm the                                     |
|                  |                     | identity of a computer user without                                       |
|                  |                     | passwords. It provides personalized                                       |
|                  |                     | document authorization and increased                                      |
|                  |                     | privacy for electronic commerce.                                          |
| Intel            | ProShare            | Flexible desktop video conference solution                                |
|                  | Conference Video    | that let you communicate and share                                        |
|                  | system              | information worldwide.                                                    |
| Microsoft        | Operation system    | Internet programs for net meeting.                                        |
| Netscape         | CoolTalk            | Real time audio and data collaboration tool                               |
| _                |                     | for internet user.                                                        |
| Sagittal         | ByHand              | Fully functioning word processor that                                     |
|                  |                     | creates calligraphy or your own personal                                  |
|                  |                     | handwriting by typing directly into the                                   |
|                  |                     | computer.                                                                 |
| SYMANTEC         | WinFAX              | Ability to annotate and mark up faxes                                     |
|                  |                     | directly on the computer.                                                 |

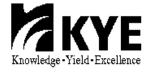

# 2.Fundamental Specification

| Platform Support   | PC                                              |  |  |
|--------------------|-------------------------------------------------|--|--|
| Hardware Interface | PS2                                             |  |  |
| Software Driver    | GeniTab for Windows3.x, 95, 98, NT3.x, 4.x      |  |  |
| Resolution         | Up to 2540 DPI                                  |  |  |
| Accuracy           | 0.01 inch                                       |  |  |
| Proximity          | 6.5 mm from surface of tablet                   |  |  |
| Working Area       | Horizontal: 120mm, Vertical: 90mm               |  |  |
| Bit Rate           | Standard PS2 timing                             |  |  |
| Report Rate        | Up to 100 RPS in stream mode                    |  |  |
| Protocol           | Standard PS2, Intelli PS2, Pen service in PS2   |  |  |
| Power Source       | PS2 +5V                                         |  |  |
| Operation mode     | Mouse and Pen mode                              |  |  |
| Technology         | Electromagnetic                                 |  |  |
| Cursor Support     | S-09W Cordless pen and P08 cordless stick Mouse |  |  |

FCC CLASS B, CE, BCIQ approved

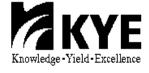

## 3. Operation Characteristic

- 1.Mouse Pad: Support hot plug feature of PS2 port with (H) 120mm x (V) 90mm sketching area. The pad tracks the position where cursor is and translate to readable information to computer.
- 2.Cursor: A battery free cordless mouse build conventional left, right, Side key and sticker for scrolling function.
  Direct screen-mapped ability increase cursor operating efficiency except conventional mouse relative displacement.
  A battery free cordless electronic ball point pen can help to achieve signature and graphical processing.
- 3.Button operation force :

Tip button: 15±5g

Barrel button: 100±50g Micro SW: 150g±30g

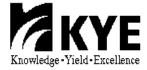

### **6.User Interface Specifications**

#### **About Genius Tablet**

Genius Tablet is a graphics tablet used to create or reproduce diagrams, drawings, building layouts, maps, etc. You can then save these graphics into your computer for other uses.

#### Using this tablet, you can:

Trace anything; pictures, drawings, photos, maps, etc.

Draw freehand; achieve precision and accuracy

Move the puck (or stylus) to select commands on the template, or move objects on the screen Create a symbol library for your most often used symbols using AutoCAD

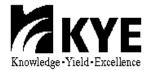

#### **6.1 Information Folder**

#### **General Information**

The Information Folder has general information about the Genius Tablet such as version, corporation name and linking to Genius Web Site,etc.

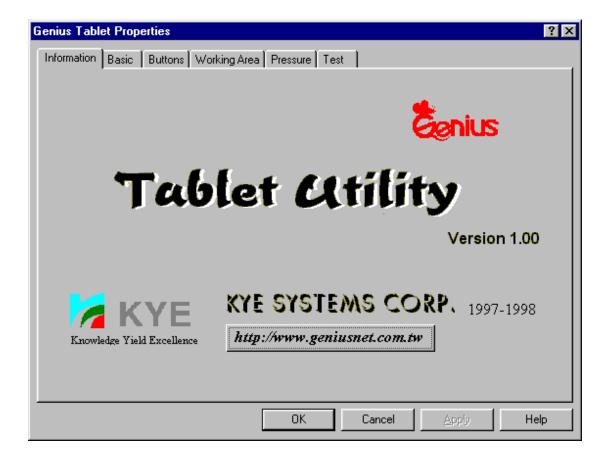

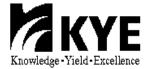

#### **6.2 Basic Folder**

#### Changing the Tablet Orientation

Orientation allows you to rotate the Genius Tablet 90 degrees. Landscape is the normal operating position (with the tablet's interface cables exiting the top of the tablet). Selecting Portrait allows you to rotate the tablet 90 degrees clockwise from the normal operating position (so the tablet's interface cables would be exiting from the right hand side of the tablet). Try changing to portrait orientation if you prefer using your tablet in a vertical orientation, like a typical sketch pad.

#### **Double-Click Test**

In the Double-Click Test Box, you can set the widest and highest distance between the two points of double click and you can set the speed of double click by dragging the pointer on the slider bar or clicking on the slider bar. Then test the speed in the "Smiling" area.

#### Tracking Mode

The Tracking Mode function allows you to switch how the Genius Tablet moves the screen cursor.

The Absolute tracking mode is the normal (default) tablet mode. In absolute mode the screen is directly mapped to the tablet's active area. In this mode, the lower left corner of the tablet's active area corresponds to the lower left corner of the screen, the upper right corner on the tablet corresponds to the upper right corner of the screen, etc. When you place a pointing device on the tablet, the screen cursor would jump to the location on the screen that directly corresponds to the position on the tablet. You'll notice that you don't have to "row" the cursor (e.g., pick up and move over and move again) like you often have to do with a conventional mouse.

On the other hand, in Relative tracking mode you move the screen cursor just like you would with a mouse. In relative mode it's possible to find yourself with the screen cursor at one side of the screen, while your pointing device is at the opposite side of the tablet. In that case, you would have to pick up and move your pointing device just like you would do with a mouse. You can set the Relative Resolution in this area by clicking the bar. The resolution means the number of pixel in an inch. The resolution is higher on the right side than on the left side.

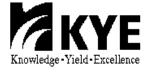

#### Tablet Information

You can see the width and height of the tablet in this area.

#### Adjust the Resolution in Absolute Mode

In the Resolution area, you can set the resolution of the tablet in absolute tracking mode. The resolution refers to the number of pixel in an inch. You can set it from 254 to 2540.

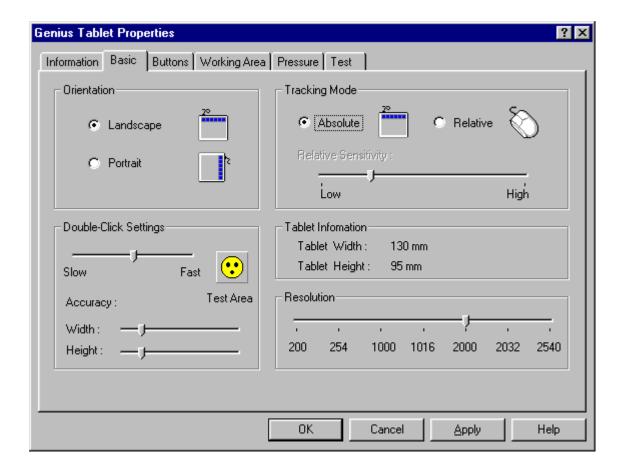

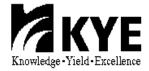

#### **6.3 Button Assignment Folder**

#### **Use the Button Assignment Function**

The Button Assignment function allows you to change the function of the buttons on your pointing device. Select which pointing device you are using from the Pointing Device list. This would allow you to change the functions assigned to the different buttons on that device. Simply pick the button in the Assignment area that corresponds to the pointing device button you wish to change and then select from the function list the function you wish to assign to that button. You can set the function of your button as Left Click, Right Click, Middle Double Click, Copy, etc.

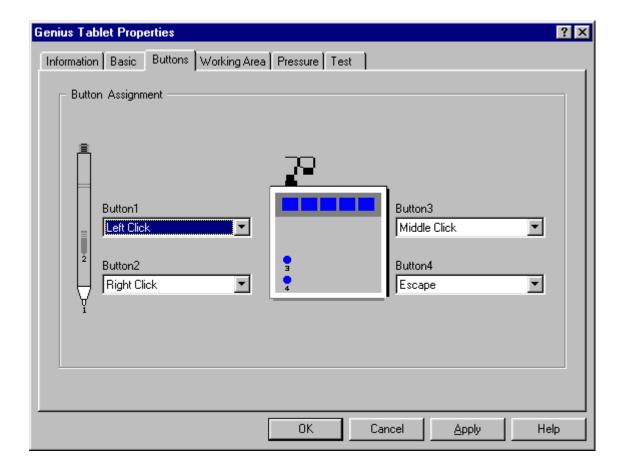

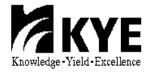

#### 6.4 Working Area Folder

#### **Adjust Working Area**

The default option is the Whole Tablet.

When the Tracking Mode in the Basic folder is Absolute, you can define the tracking area as your require. This is especially useful if you have a large tablet and you want to define a smaller active area so you don't have to move the pointing device around so far on the tablet.

In order to set the tracking area:

- 1) Choose the Preserve Aspect.
- 2) Click on the Define button, then the define area will turn grey.
- 3) Click on any button in the define area, drag the puck, then click the button again. The area will be defined. Some information about the defined area such as Top, Bottom, Right, Left, Width, Height will appear in the Area Information. You can change the units from inch to centimeters. If you change it ,the number information will also be changed.

You can input the number of Left, Top, Right, Bottom, Width and Height or click on these up-down controls in the Area Information as you require, then the working area will be defined.

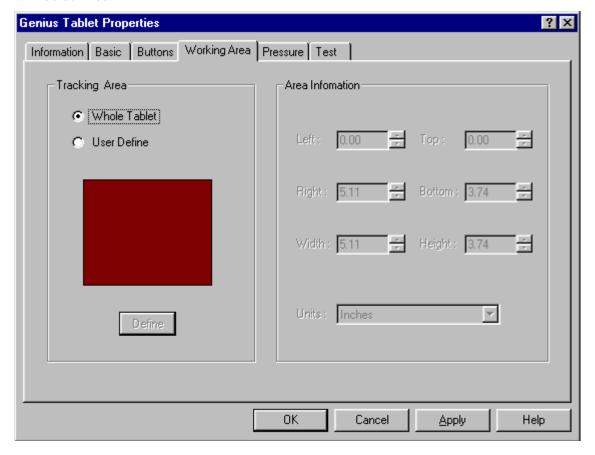

#### 6.5 Test Folder

#### **Test Your Buttons**

In this area, you can verify if all of your pointing device buttons are operating properly. Move your pointing device around the tablet and press the buttons (and the pen tip, if using a stylus). You will see the position of the cursor on the screen in the Model Name area, and the button in this area will flash to respond to the button presses. When you move your puck in the test area on the right side, you will see trails remain responding your button's movement. Click on "clear" to clear this area.

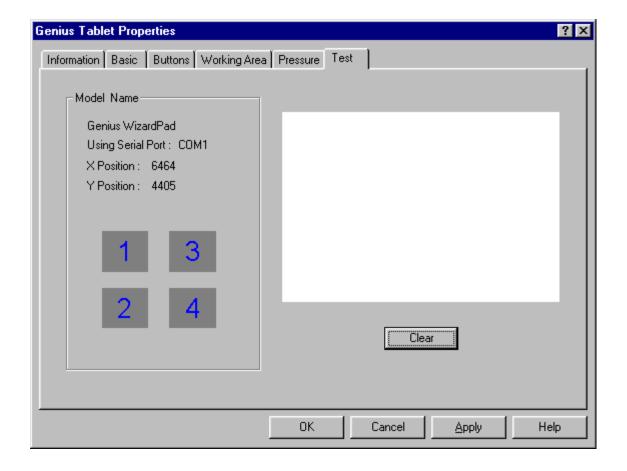

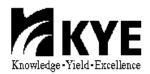

#### 6.6 Pressure Folder

#### Pressure

For the WizardPad, you can use the Pressure folder in the Genius Tablet Control Panel.

If you want to adjust the pressure, click "Customize in Pressure Mode area", then you can customize the feel of your pressure-sensitive pen by setting these options. Threshold allows you to define how hard you have to press on the tip of the pen before it "reads" a "click," and the function assigned to it is executed. The threshold can be set from 0 to 255.

Pressure Response allows you to set how soft or firm the pen feels when drawing. The pen is harder when you increase the number.

The Test Area is a small pressure-sensitive drawing area that allows you to test how the pen reacts to the options in the control panel. You can click on "clear" to clear the area.

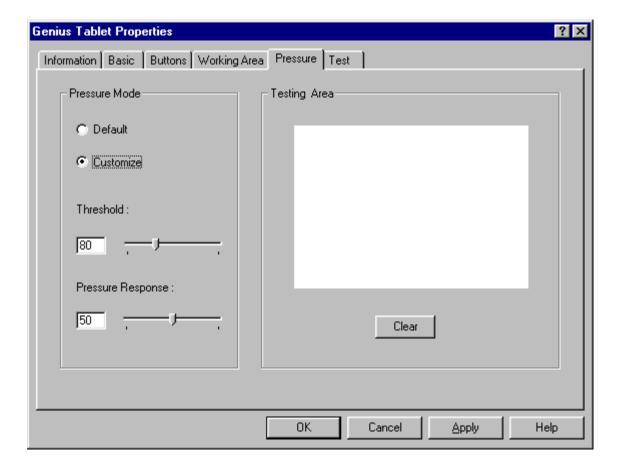

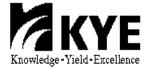